Министерство науки и высшего образования Российской Федерации

Федеральное бюджетное государственное образовательное учреждение высшего образования

# **ТОМСКИЙ ГОСУДАРСТВЕННЫЙ УНИВЕРСИТЕТ СИСТЕМ УПРАВЛЕНИЯ И РАДИОЭЛЕКТРОНИКИ (ТУСУР)**

Кафедра радиотехнических систем (РТС)

# ПУШКАРЁВ В.П., ЛИТВИНОВ В.В.

# СХЕМОТЕХНИКА АНАЛОГОВЫХ РАДИОЭЛЕКТРОННЫХ ФУНКЦИОНАЛЬНЫХ УСТРОЙСТВ

# **ИССЛЕДОВАНИЕ ЭФФЕКТОВ СЖАТИЯ И АМПЛИТУДНО-ФАЗОВОЙ КОНВЕРСИИ В АНАЛОГОВЫХ РАДИОЭЛЕКТРОННЫХ ФУНКЦИОНАЛЬНЫХ УСТРОЙСТВАХ НА БИПОЛЯРНЫХ ТРАНЗИСТОРАХ**

**Методические указания по выполнению лабораторной работы и самостоятельной подготовки студентов радиотехнического профиля в компьютерной (виртуальной) среде DINAMA**

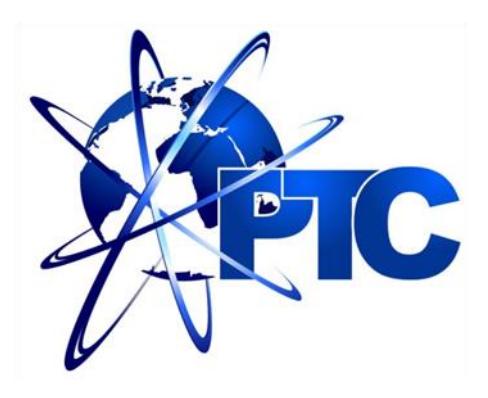

Томск – 2019

Пушкарёв В.П., Литвинов В.В.

Исследование эффектов сжатия и амплитудно-фазовой конверсии в аналоговых радиоэлектронных функциональных устройствах на биполярных транзисторах: методические указания для самостоятельной подготовки к лабораторной работе в компьютерной среде DINAMA по дисциплине «Схемотехника аналоговых радиоэлектронных функциональных устройств» для студентов радиотехнических и телекоммуникационных профилей подготовки специалистов – Томск: Томский государственный университет систем управления и радиоэлектроники. 2019. – 25 с.

Методические указания содержат краткие сведения из теории расчёта нелинейных характеристик аналоговых радиоэлектронных функциональных устройств на примере усилительного каскада на биполярном транзисторе КТ-315, а также методику проведения экспериментального исследования.

Указания предназначены для студентов направления подготовки специалистов «Радиотехника», «Инфокоммуникационные технологии и системы связи», а также для самостоятельной подготовки студентов других направлений подготовки всех форм обучения, изучающих основы построения функциональных радиоэлектронных устройств и систем.

Пушкарёв В.П., Литвинов В.В., 2019

Томский государственный университет систем управления и радиоэлектроники, 2019

### АННОТАЦИЯ

Целью методических указаний по выполнению лабораторной работы по дисциплине «Схемотехника аналоговых радиоэлектронных функциональных устройств» является укрепление теоретических знаний и получение практических навыков исследования основных нелинейных искажений в усилителях на биполярных транзисторах, а также привитие навыков в оформлении практических результатов экспериментального исследования.

Представленные указания содержат краткие сведения из теории описания нелинейных передаточных свойств радиоэлектронных функциональных устройств на примере усилительного каскада на биполярном транзисторе.

# **СОДЕРЖАНИЕ**

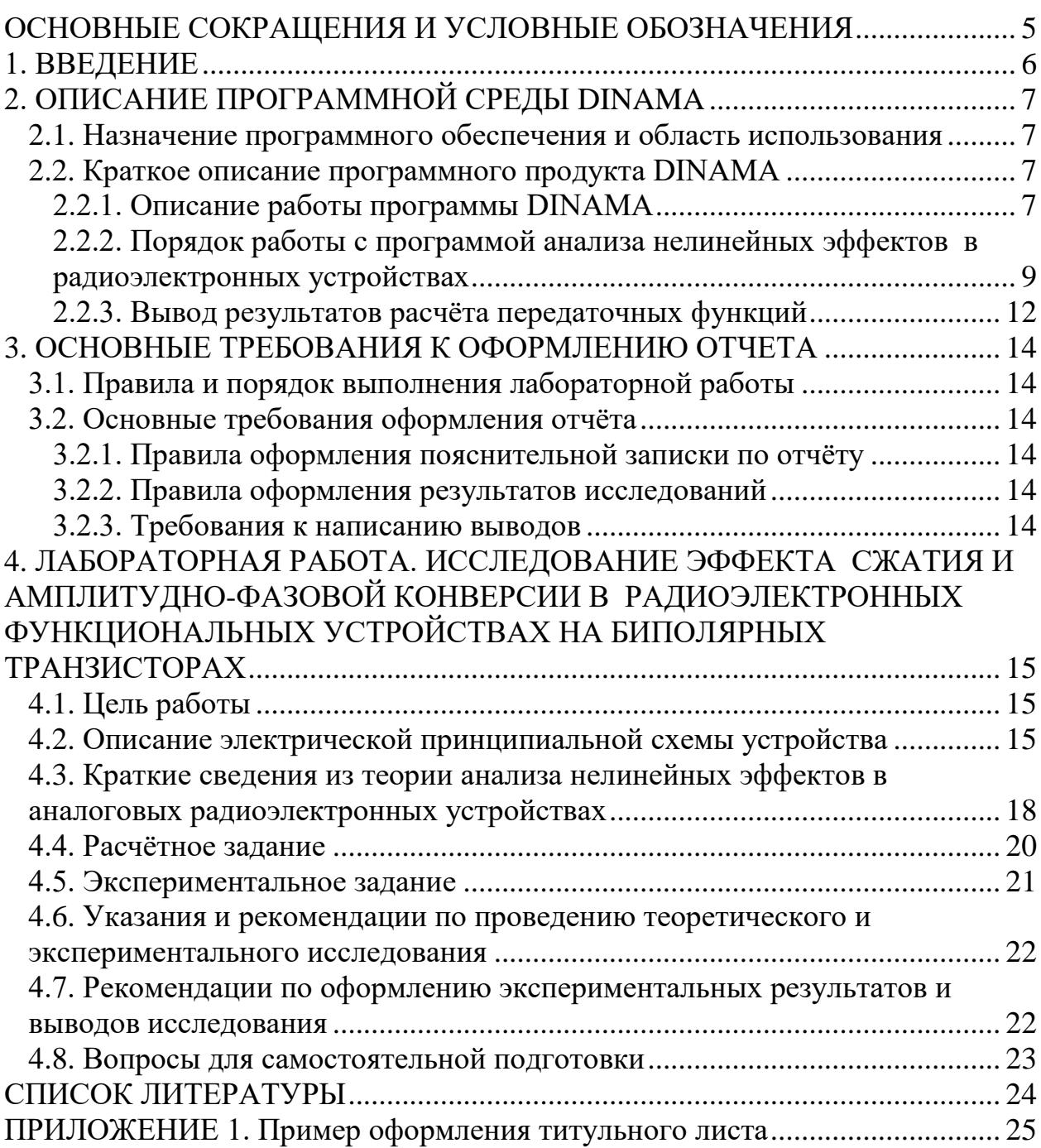

# **ОСНОВНЫЕ СОКРАЩЕНИЯ И УСЛОВНЫЕ ОБОЗНАЧЕНИЯ**

<span id="page-4-0"></span>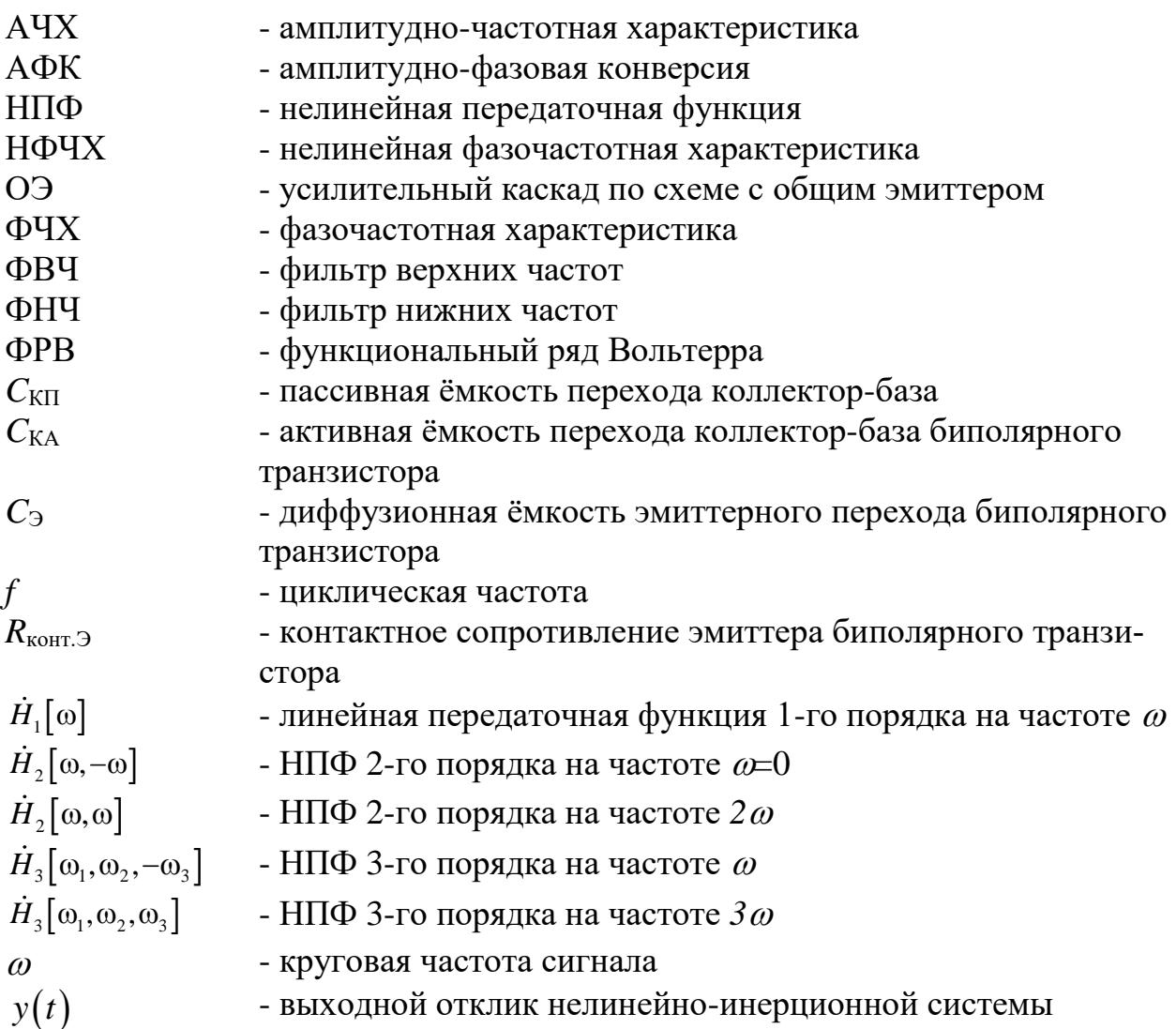

#### **1. ВВЕДЕНИЕ**

<span id="page-5-0"></span>Дисциплина «Схемотехника аналоговых радиоэлектронных функциональных устройств», является одной из основных дисциплин профессионального цикла по направлениям подготовки «Радиотехника» и «Инфокоммуникационные технологии и системы связи.

Целью изучения дисциплины является подготовка студентов к разработке аналоговых радиоэлектронных устройств и систем. Основными задачами изучения дисциплины является освоение основ схемотехники. В результате изучения дисциплины студент должен знать основы схемотехники аналоговых радиоэлектронных устройств, основные принципы и методы расчёта и проектирования. Студент должен уметь применять современные методы расчёта и анализа качественных показателей качества функциональных радиоэлектронных устройств. Изучение дисциплины базируется на основе физико-математической подготовки и знания дисциплин: основы теории электрических цепей, электродинамика и распространение радиоволн, радиотехнические цепи и сигналы, схемотехника аналоговых электронных устройств и т.д.

При изучении дисциплины «Схемотехника аналоговых радиоэлектронных функциональных устройств» должен выполнить лабораторную работу по исследованию эффекта сжатия и амплитудно-фазовой конверсии типового усилителя на основе биполярных транзисторов, являющегося основой построения радиоэлектронных функциональных устройств. Данная лабораторная работа позволит изучить нелинейные передаточные свойства в частотной области их использования. Результатом проделанной работы является анализ и понимание принципа работы системы в целом в соответствии с требованиями образовательного стандарта и учебного плана подготовки студентов радиотехнических и телекоммуникационного направлений.

# <span id="page-6-0"></span>2. ОПИСАНИЕ ПРОГРАММНОЙ СРЕДЫ DINAMA

## 2.1. Назначение программного обеспечения и область использования

<span id="page-6-1"></span>Программный продукт DINAMA предназначен для моделирования, расчёта и анализа линейных и нелинейных характеристик аналоговых радиоэлектронных функциональных устройств. Он способен выполнять различные виды моделирования: расчёт нелинейных моделей диодов, варикапов, биполярных и полевых транзисторов; расчёт ФВЧ, ФНЧ и полосовых фильтров, широкополосных усилителей на биполярных транзисторах, расчёт S - параметров линейных функциональных усилителей; анализ и синтез аналоговых линейных и нелинейных функциональных радиоэлектронных схем и устройств и т.д.

# <span id="page-6-2"></span>2.2. Краткое описание программного продукта DINAMA

## 2.2.1. Описание работы программы DINAMA

<span id="page-6-3"></span>Программный продукт DINAMA разработан под операционной системой MS-DOS на языке TurboBasic. Для запуска программного продукта DINAMA необходимо запустить исполняемый файл start.bat, который находится в папке **DINAMA**. Главное окно программы представлено на рисунке (Рис. 2.1).

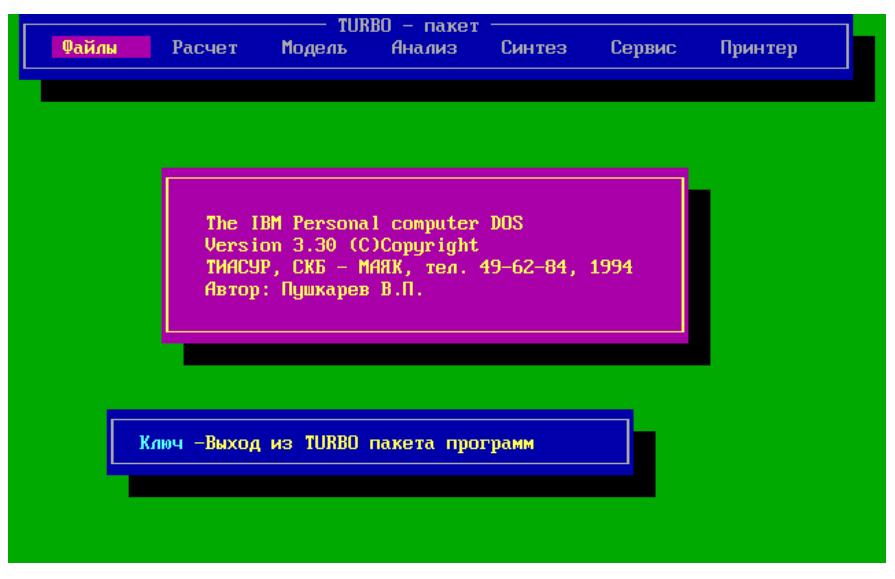

Рис. 2. 1. Главное окно DINAMA

<span id="page-6-4"></span>В поле верхней части главного окна программного обеспечения находятся вкладки «Файлы», «Расчёт», «Модель», «Анализ», «Синтез», «Сервис», «Принтер». Перемещение между вкладками осуществляется с помощью стрелок на клавиатуре, выбор необходимой вкладки осуществляется с помощью нажатия клавиши Enter на клавиатуре, вернуться назад можно с помощью клавиши Esc. Навигация в окнах осуществляется с помощью стрелок, ввод вводимых параметров элемента осуществляется клавишей Enter, а перемещение между элементами с помощью клавиши PgDown. Для сохранения вводимых параметров необходимо, чтобы окно закрылось самостоятельно (использовать клавишу Esc нельзя).

Для проведения анализа радиоэлектронных устройств необходимо перейти во вкладку «Анализ» и после нажатия клавиши «Enter» или стрелки вниз выбрать вид анализа «Линейных схем» или «Нелинейных схем». Для исследования нелинейных схем необходимо выбрать вкладку «Нелинейных схем», затем ввести команду и приступить к процедуре введения данных или проведения анализа ранее введённых нелинейных схем. В последнем случае в верхнем правом углу обозначится имя последней анализируемой схемы [\(Рис. 2. 2\)](#page-7-0). При отсутствии введённых ранее данных в верхнем правом углу обозначится имя схемы: NONAME.

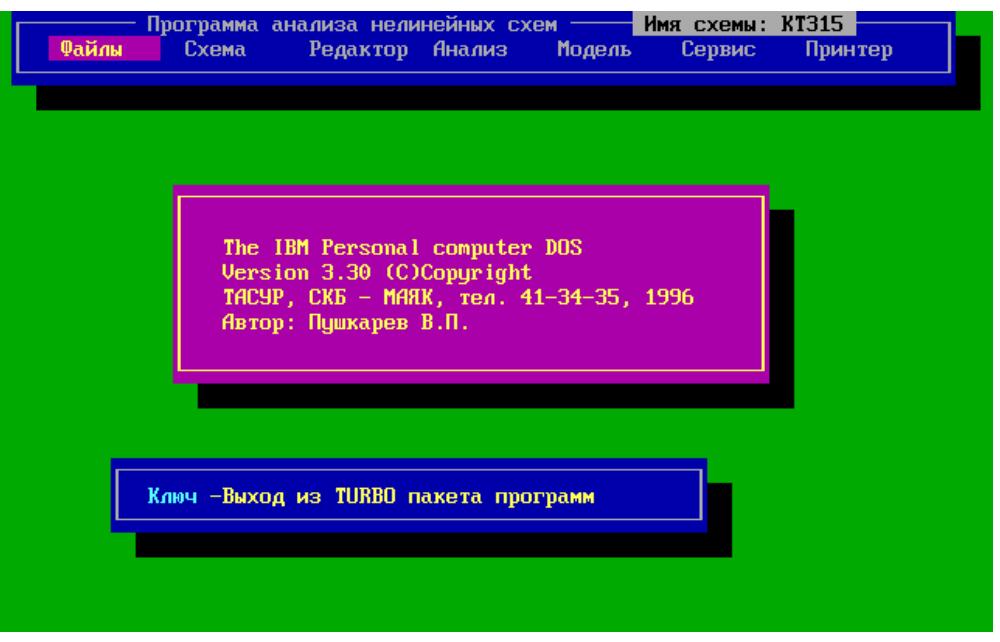

Рис. 2. 2. Окно программы анализа нелинейных схем

<span id="page-7-0"></span>Для удаления предыдущей схемы необходимо выбрать вкладку «Схема» и нажать операцию «Удаление схемы», и после подтверждения удаления схемы и очистки памяти клавишей «Y» имя схемы изменится на NONAME [\(Рис. 2. 3\)](#page-7-1).

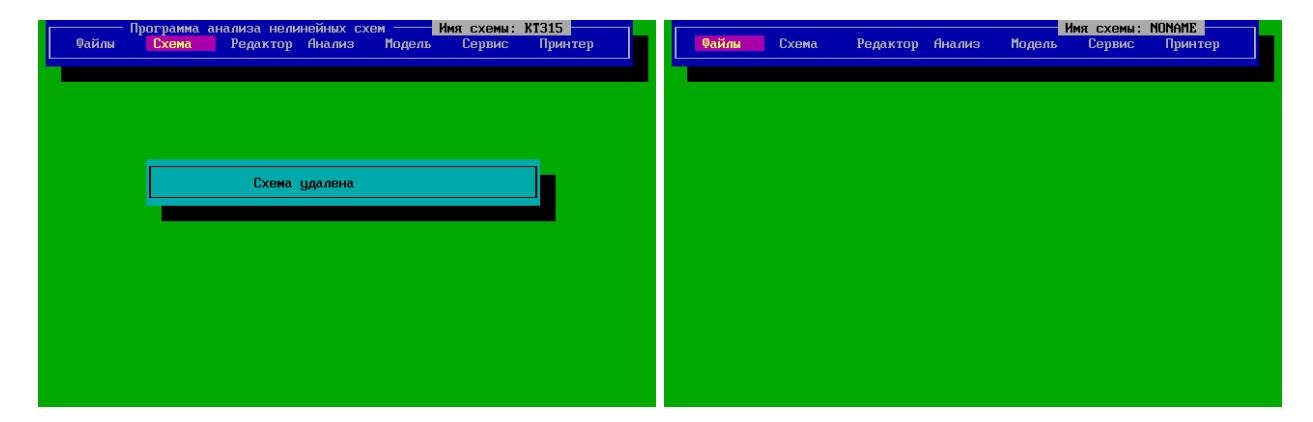

Рис. 2. 3. Процедура удаления схемы

<span id="page-7-1"></span>После очистки от данных предыдущей схемы приступают к вводу новых данных.

### <span id="page-8-0"></span>2.2.2. Порядок работы с программой анализа нелинейных эффектов в радиоэлектронных устройствах

Для проведения анализа нелинейных характеристик радиоэлектронных устройств на первом этапе необходимо составить электрическую принципиальныую схему. В качестве примера представлен усилитель на биполярном транзисторе по схеме с общим эмиттером (ОЭ) (Рис. 2.4).

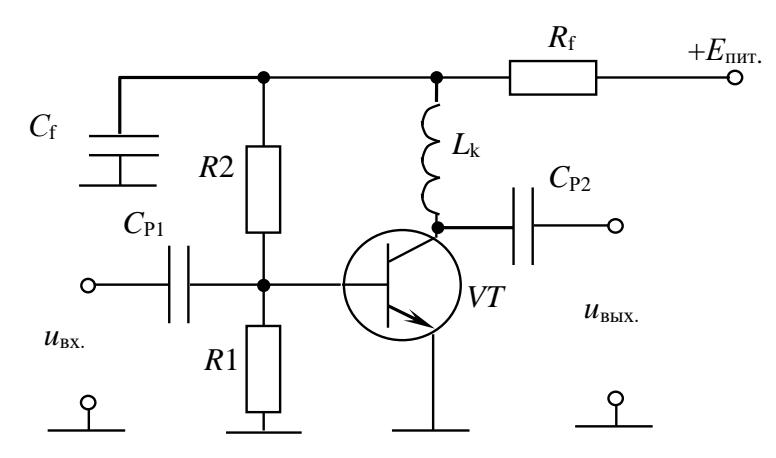

<span id="page-8-1"></span>Рис. 2. 4. Схема электрическая принципиальная усилительного каскада на биполярном транзисторе КТ-315Б  $R1 = 470$  Om;  $R2 = 3500$  Om;  $C_{P1} = 100000$   $\Pi\Phi$ ;  $C_{P2} = 100000$   $\Pi\Phi$ ;  $L_k = 100000$   $H\Gamma$ H;  $C_f = 100000 \text{ n}\Phi$ ;  $R_f = 0.10 \text{ OM}$ 

Биполярный транзистор VT (Рис. 2. 4) представляется в виде эквивалентной схемы (Рис. 2. 5).

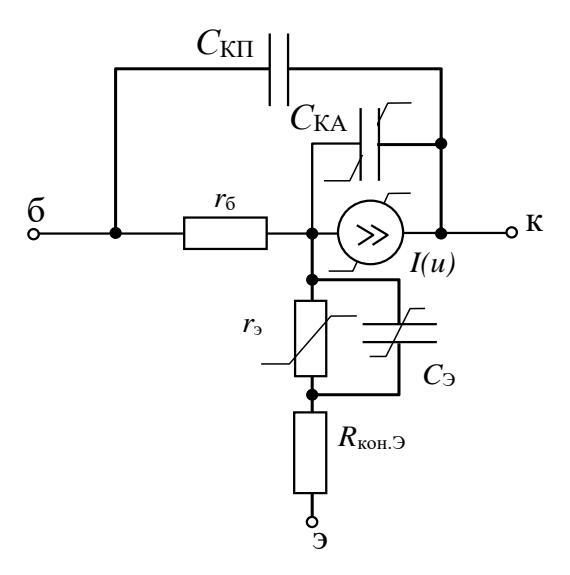

Рис. 2. 5. Эквивалентная схема биполярного транзистора

<span id="page-8-2"></span> $r_0 = 100$  Ом – сопротивление базы;  $C_{\text{K}} = 1$  п $\Phi$  – пассивная ёмкость коллектор – база;  $C_{KA} = 2 \Pi \Phi - \text{akth}$ ная ёмкость коллектор – база;  $C_3 = 0.5 \Pi \Phi - \text{emkoc}$ ть эмиттерного перехода;  $R_{\text{KolT}}$ .  $= 1$  Ом – сопротивление контакта эмиттера; б – база, э – эмиттер; к - коллектор

Нелинейные искажения в транзисторе связаны с нелинейностью ёмкости коллекторного перехода ( $C_{KA}$ ), диффузионной ёмкости ( $C_3$ ), сопротивления эмиттера  $(r_3)$  и источника тока, зависимого от напряжения входного сигнала.

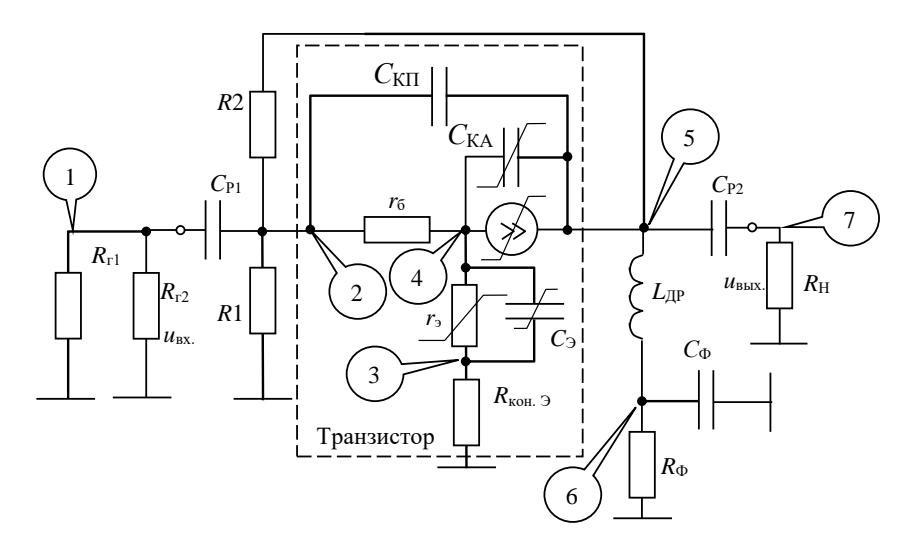

Рис. 2. 6. Эквивалентная схема усилительного каскада на биполярном транзисторе ( $R_{\text{F1}} = R_{\text{F2}} = 100 \text{ Om} - \text{conportивление генераторов}; R_{\text{H}} = 50 \text{ Om}$ )

Для ввода новой схемы необходимо перейди во вкладку «Схема»  $\rightarrow$  «Ввод схемы», ввести «Имя новой схемы», заполнить поля окна «Состав схемы», число узлов, узел выхода, количество R, L, C – элементов (ВНИМАНИЕ: Все активные элементы представляются в виде эквивалентных схем, поэтому необходимо учитывать количество пассивных элементов, не только вокруг активного элемента, но и внутри него), количество активных элементов (Рис. 2.7).

После заполнения всех полей окна «Состав схемы», появится окно ввода данные RLC - элементов, в котором необходимо ввести тип элемента:  $r^*$  или  $R^*$ - сопротивление,  $l^*$  или  $L^*$ - катушка индуктивности,  $c^*$  или  $C^*$  - конденсатор, где \* – уникальное название элемента. Необходимо задать номинал, узлы, между которых включен этот элемент, узел «0» обозначает узел заземления (Рис. 2.7).

| Схема<br><b>Файлы</b><br>Состав схемы | Редактор      |                                          |         |              |                   |                                                  |                 |                        |        | Имя схемы: NONAME |
|---------------------------------------|---------------|------------------------------------------|---------|--------------|-------------------|--------------------------------------------------|-----------------|------------------------|--------|-------------------|
|                                       |               | Сервис<br><b>Анализ</b><br><b>Модель</b> | Принтер | <b>Файлы</b> | Схема             |                                                  | Редактор Анализ | <b>Модель</b>          | Сервис | Принтер           |
|                                       |               | <b>Комментарии</b>                       |         |              |                   | RLC-элементы                                     |                 |                        |        |                   |
| Имя схемы:                            | <b>NONAME</b> | не более 6 символов                      |         |              | Тип               | rq1                                              | 1-й генератор   | kola                   |        |                   |
| число узлов                           |               | не более 36                              |         |              | <b>Номинал</b>    | 100.0000                                         | Ом, нГн, п⊕     |                        |        |                   |
| Чзел выхода                           |               | не более числа узлов                     |         |              | Узел вкл.         |                                                  | 1-й цзел        | <b>ISTOB</b>           |        |                   |
| R.L.C -элементов                      | 17            | не более 150                             |         |              | R.L Sen BKn.      | $\theta$                                         | 2-й узел        |                        |        |                   |
| Бип. транзисторов                     |               | не более 10                              |         |              |                   | <u>Бип</u> - Число RLC - 17 - Номер элемента - 1 |                 |                        |        |                   |
| Пол. транзисторов                     | $\Theta$      | с p-n затв. не более 5                   |         |              | Пол. транзисторов | $\theta$                                         |                 | с р-п затв. не более 5 |        |                   |
| Пол. транзисторов                     | $\theta$      | ПТШ не более 5                           |         |              | Пол. транзисторов | $\theta$                                         |                 | ПТШ не более 5         |        |                   |
| Пол. транзисторов                     | $\Theta$      | MAN не более 5                           |         |              | Пол. транзисторов | -61                                              |                 | МДП не более 5         |        |                   |
| Пол. транзисторов                     | $\Theta$      | мощные МДП не более 5                    |         |              | Пол. транзисторов | $\Theta$                                         |                 | мощные МДП не более 5  |        |                   |
| Пол. транзисторов                     |               | двухзатв. не более 5                     |         |              | Пол. транзисторов | Θ                                                |                 | двухзатв. не более 5   |        |                   |
| П/провод, диодов                      |               | не более 10                              |         |              | П/провод. диодов  | $\theta$                                         | не более 10     |                        |        |                   |
| Варикапов                             |               | не более 10                              |         |              | Варикапов         |                                                  | не более 10     |                        |        |                   |
| Длинных линий                         |               | не более 20                              |         |              | Длинных линий     | $\theta$                                         | не более 20     |                        |        |                   |
| Направл. ответв.                      | $\Omega$      | не более 10                              |         |              | Направл. ответв.  |                                                  | не более 10     |                        |        |                   |
|                                       |               |                                          |         |              |                   |                                                  |                 |                        |        |                   |
|                                       |               |                                          |         |              |                   |                                                  |                 |                        |        |                   |
|                                       |               |                                          |         |              |                   |                                                  |                 |                        |        |                   |
|                                       |               |                                          |         |              |                   |                                                  |                 |                        |        |                   |
|                                       |               |                                          |         |              |                   |                                                  |                 |                        |        |                   |
|                                       |               |                                          |         |              |                   |                                                  |                 |                        |        |                   |
|                                       |               |                                          |         |              |                   |                                                  |                 |                        |        |                   |

Рис. 2. 7. Создание новой исследуемой схемы

<span id="page-9-0"></span>По окончанию ввода сведений о пассивных элементах, программа запросит, были ли допущены ошибки при задании элементов. Если вы допустили ошибки при вводе, нажмите «*Y*» и исправьте допущенные ошибки, или нажмите «N» или клавишу пробел для продолжения ввода данных. Далее появится окно с

названием выбранного активного эдемента, где необходимо задать параметры [\(Рис. 2. 8\)](#page-10-0). Идентификация активного элемента определяется его типом - *b*\* или *B*\* – биполярный транзистор. Следующее окно позволяет выбрать рабочую температуру, степень анализа, а также число анализируемых частот. Далее появится окно «Массив частот», где необходимо задать частоты бигармонического сигнала [\(Рис. 2. 9\)](#page-10-1).

|                                               |                        |                                      | ME    |
|-----------------------------------------------|------------------------|--------------------------------------|-------|
|                                               | Биполярные транзисторы |                                      |       |
| транзистор                                    | <b>b1</b>              | СТРОКА СИМВОЛОВ                      | интер |
| Рм в оєї                                      | 4.0000                 | рабочий ток                          |       |
| Uко в В                                       | 5.0000                 | рабочее напряжение                   |       |
| Тип                                           | 0.6000                 | $Ge - .1$ ; Si - .6                  |       |
| пров-сть                                      | 6.0000                 | $(p-n-p) - 3$ ; $(n-p-n) - 6$        |       |
| Ft B ITu                                      | 0.9000                 | <b><i>Fmax граничная частота</i></b> |       |
| Коэфф. м                                      | 1.5000                 | коэфф. неидеальности m=1-2.5         |       |
| $Ck$ $B$ $\Pi$ <sup><math>\theta</math></sup> | 2.0000                 | коллекторная емкость                 |       |
| $Uk$ $B$ $B$                                  | 5.0000                 | напряжение, при заданной Ск          |       |
| koзфф. k                                      | 0.5000                 | k=.5 для ступ.; k=.33 для плавн.     |       |
| B max                                         | 200,0000               | макс.знач. коэфф. передачи по токц   |       |
| Вм в ме1                                      | 10.0000                | ток, при котором В=Вмах              |       |
| коэфф. а                                      | 0.6500                 | а=.2-2 -коэф.аппрокс. B=f(Iэ)        |       |
| $UK$ $BK$                                     | 15,0000                | Ux при fr=fmax и B=Bmax              |       |
| $U \cap p$ . $B$ $B$                          | 30.0000                | пробивное напряжение транзистора     |       |
| R.<br>$n - K$                                 | 600,0000               | тепловое сопрот. переход-корпус С/Вт |       |
| т<br>max                                      | 200.0000               | максимальная температура перехода С  |       |
| Ікбо                                          | 1.0000                 | обратный ток базы мкА                |       |
| цзел эм.                                      | з                      |                                      |       |
| цзел вн.                                      |                        |                                      |       |
| цзел кол                                      |                        |                                      |       |
|                                               | Число транзисторов 1   | Homep                                |       |
|                                               |                        |                                      |       |

Рис. 2. 8. Окно параметров активного элемента

<span id="page-10-0"></span>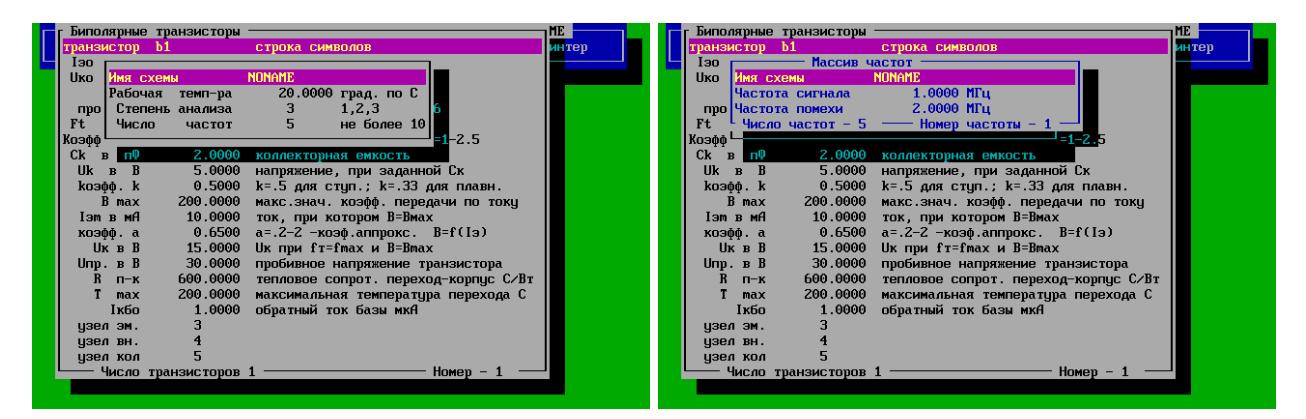

Рис. 2. 9. Определение степени анализа, число частотных меток и их значения

<span id="page-10-1"></span>Для введения изменений в вашей схеме или переопределения области анализируемых частот используется вкладка «Редактор» (Рис. [2. 10\)](#page-10-2).

<span id="page-10-2"></span>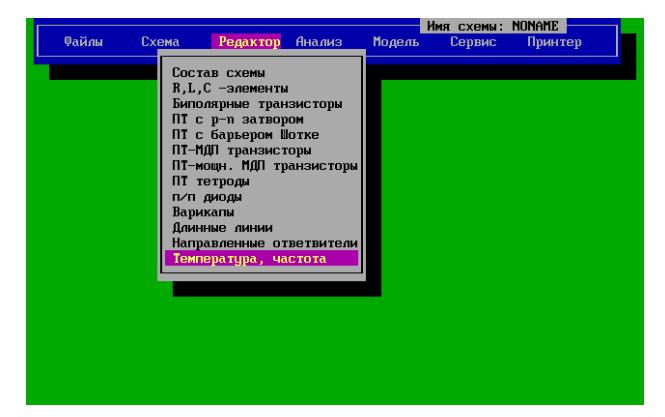

Рис. 2. 10. Редактирование параметров схемы и анализа

После ввода данных производится запуск расчёта нелинейных передаточных функций моделирования переходят во вкладке «Анализ» и запускают процедуру «Расчёт передаточных функций» [\(Рис. 2. 11\)](#page-11-1)

| <b>EX DINAMA.EXE</b> |                                                                                                    | $\Box$ o $\Box$ |
|----------------------|----------------------------------------------------------------------------------------------------|-----------------|
| Файлы<br>Схема       | Имя схемы: КТ315<br>Программа анализа нелинейных схем ——<br><b>Модель</b><br>Принтер<br><b>Редактор Анализ</b><br>Сервис |                 |
|                      | Расчет передаточных функций<br>Анализ передаточных функций                                                               |                 |
|                      |                                                                                                    |                 |
|                      |                                                                                                    |                 |
|                      |                                                                                                    |                 |
|                      |                                                                                                    |                 |
|                      |                                                                                                    |                 |
|                      |                                                                                                    |                 |
|                      |                                                                                                    |                 |
|                      |                                                                                                    |                 |

Рис. 2. 11. Запуск процедуры расчёта передаточных функций

<span id="page-11-1"></span>После расчёта нелинейной модели активных элементов (биполярного транзистора) вывод параметров нелинейной НПФ устройства.

# **2.2.3. Вывод результатов расчёта передаточных функций**

<span id="page-11-0"></span>На первом этапе расчёта характеристик исследуемого аналогового функционального радиоэлектронного устройства на экран выводится результаты расчёта нелинейных параметров активного элементы для исследуемого режима работы функционального устройства [\(Рис. 2. 12\)](#page-11-2). Если результаты расчёта нелинейной модели соответствует безаварийному режиму, то для продолжения расчёта НПФ схема необходимо нажать клавишу «Пробел».

| <b>ON DINAMA.EXE</b>                                                        |  |
|-----------------------------------------------------------------------------|--|
| ип.транз.  1 имеет коэфф.апп, при Т(град): 20 /                             |  |
|                                                                             |  |
| Uk <sub>3</sub> = 5 B; Ik0 = 4.331686973571777 $mA$                         |  |
| .1105820536613464 ; .42= .7006070017814636 ;                                |  |
| qe3= .3287990093231201<br> ce1= 19.96567344665527 :  ce2= 126.4951248168945 |  |
| ce3= 59.36491012573242                                                      |  |
|                                                                             |  |
| ck3= 2.391581796109676E-002                                                 |  |
| laG1= .9931954145431519 ; a2=-.1432147771120071<br>la3=-14.09300327301025   |  |
| m1= 2.572126868471969E-005 ; m2= 1.286129554500803E-005                     |  |
| m3= 1.715082021291892E-006                                                  |  |
| Темп-ра перехода = 32 пГрад.                                                |  |
| Коэф. передачи по току = 136.1673752370986                                  |  |
|                                                                             |  |
|                                                                             |  |
| Р -принтер<br>Ключ -отмена расчета                                          |  |
|                                                                             |  |
|                                                                             |  |
|                                                                             |  |
|                                                                             |  |

<span id="page-11-2"></span>Рис. 2. 12. Результаты расчёта параметров биполярного транзистора для заданного режима работы

После задания всех параметров схемы и определения области исследуемых частот можно перейти к анализу, для этого перейдите на вкладку «Анализ» → «Расчёт передаточных функций». После выполнения расчёта передаточных

функция на экран выводятся режимы и динамические параметры активных элементов. Для возврата в основное меню нажмите клавишу Esc, а для продолжения расчета нажмите клавишу пробел. По окончании расчета необходимо задать амплитуды сигнала  $U_c$  и/или помехи  $U_n$ , после чего вы попадёте в окно «Нелинейные передаточные функции», где приводятся результаты для заданных частотных значений амплитуд сигнала и помехи. Просмотр частотных значений выходного отклика производится нажатием клавиши пробел. При просмотре результатов расчета возможен возврат в основное меню нажатием клавиши F10. По окончанию просмотра данных выходного отклика происходит возврат в меню для задания новых значений амплитуд сигнала и помехи [\(Рис. 2. 13\)](#page-12-0).

|                                     |                   | Нелинейные передаточные функции             |                       |                  | Имя схемы: NONAME 1 |
|-------------------------------------|-------------------|---------------------------------------------|-----------------------|------------------|---------------------|
|                                     |                   | Ur1= .9 мВ, Ur2= 0 мВ; Tcp= 20 град Цельсия |                       |                  |                     |
|                                     | Комбинация        | Частота. МГц                                | $H\Pi$ <sup>pa3</sup> | Фаза, гр.        | UBHX, B             |
|                                     | f1                | 1.00000E+00                                 | 5.02089E+00           | $-1.75777E+02$   | 5.02089E-03         |
|                                     | f <sup>2</sup>    | 2.00000E+00                                 | 5.02262E+00           | $-1.78820E+02$   | 5.02262E-04         |
|                                     | $f1+f2$           | 3.00000E-00                                 | 4.72878E+00           | $-1.78165E+02$   | 4.72878E-07         |
|                                     | $f1-f2$           | $-1.00000E + 00$                            | 4.70505E+00           | 1.75508E+02      | 4.70505E-07         |
|                                     | 2f1               | 2.00000E-00                                 | 4.71756E+00           | $-1.77236E+02$   | 2.35878E-06         |
| <b>NONAME</b><br>Имя схемы          | 2f2               | 4.00000E+00                                 | 4.74516E+00           | $-1.78726E+02$   | 2.37258E-06         |
| 0.0010<br>Вольт<br><b>U</b> сигнала | $f1-f1$           | $0.00000E + 00$                             | 3.73347E-05           | $-1.80000E+02$   | $1.86673E-13$       |
| 0.0001<br>Вольт<br>U помехи         | $fZ-fZ$           | $0.00000E + 00$                             | 3.72916E-05           | $-1.80000E+02$   | $1.86458E-13$       |
|                                     | $2f1-f2$          | $0.00000E + 00$                             | 6.90157E-05           | 4.77044E-01      | $5.17618E - 15$     |
|                                     | $2f1-f2$          | 4.00000E+00                                 | 3.57653E+00           | $-1.65079E+00$   | 2.68239E-10         |
|                                     | $2f2-f1$          | $3.00000E - 00$                             | 3.56020E+00           | $-4.47298E+00$   | $2.67015E-11$       |
|                                     | $2f2*f1$          | 5.00000E-00                                 | 3.54954E+00           | $-6.70852E+00$   | $2.66215E-11$       |
|                                     | 3f1               | 3.00000E-00                                 | 3.64947E+00           | $-1.66699E+01$   | 9.12368E-10         |
|                                     | 3fZ               | 6.00000E+00                                 | 3.76631E+00           | $-3.57913E+01$   | 9.41578E-13         |
|                                     | $f1-f1-f1$        | 1.00000E+00                                 | 7.38203E+00           | 4.80279E-01      | $5.53652E - 09$     |
|                                     | $f1+f2-f2$        | 1.00000E+00                                 | 5.46930E+00           | $-1.25473E - 01$ | 8.20394E-11         |
|                                     | Ксжатия           | 1.00000E+00                                 | 9.99999E-01           | 4.12424E-06      | 5.02089E-03         |
|                                     | К блок-я          | 1.00000E+00                                 | 1.00000E+00           | 7.09854E-08      | 5.02089E-03         |
|                                     | Кполн,АФК         | 1.00000E+00                                 | 9.99999E-01           | 4.19523E-06      | 5.02089E-03         |
|                                     | <b>F2-принтер</b> | <b>F3-HH</b>                                | <b>F5-график</b>      | $F10$ -выход –   | Esc-возврат-        |
|                                     |                   |                                             |                       |                  |                     |
|                                     |                   |                                             |                       |                  |                     |

<span id="page-12-0"></span>Рис. 2. 13. Окно задания амлитуды сигналов и результат анализа передаточных функций

Для удобства анализа результатов можно воспользоваться возможностями захвата и сохранения скриншота экранного изображения, для этого необходимо воспользоваться комбинацией клавиш Ctrl+F5 (скриншоты хранятся по следующему адресу: …\DINAMA\Data\settings\capture).

#### <span id="page-13-0"></span>**3. ОСНОВНЫЕ ТРЕБОВАНИЯ К ОФОРМЛЕНИЮ ОТЧЕТА**

#### **3.1. Правила и порядок выполнения лабораторной работы**

<span id="page-13-1"></span>Для успешного выполнения лабораторной работы необходима тщательная подготовка, предварительно изучив цель работы, основные сведения из теории и принципа работы, исследуемой электрической принципиальной схемы. В результате выполнения лабораторной работы представляется отчёт. Варианты исходного задания представлены в настоящих указаниях. Выбор варианта производится по указанию преподавателя.

### <span id="page-13-2"></span>**3.2. Основные требования оформления отчёта 3.2.1. Правила оформления пояснительной записки по отчёту**

<span id="page-13-3"></span>Отчет по лабораторной работе должен содержать наименование темы лабораторной работы, цель и задачу исследования. В нем приводится исследуемая электрическая принципиальная схема, краткое ее описание, а при необходимости и эквивалентная схема. В основной части отчета по лабораторной работе излагаются результаты теоретического расчета и экспериментальных исследований. В завершении исследований представляются выводы по каждому пункту исследования. В выводах необходимо представить количественную и качественную оценку исследуемых зависимостей с пояснением причин поведения и характера зависимостей или параметра.

#### **3.2.2. Правила оформления результатов исследований**

<span id="page-13-4"></span>Все результаты теоретического расчета и экспериментального исследования рекомендуются приводить в виде таблиц или графиков. Предпочтительно, чтобы результаты исследований представлялись в виде графиков, по возможности на одном рисунке. Такое представление дает возможность провести сравнительный анализ зависимостей при различных вариантах схемотехнической реализации или при различных изменениях входных параметрах исследуемого объекта.

#### **3.2.3. Требования к написанию выводов**

<span id="page-13-5"></span>Лабораторная работа завершается написанием выводов по каждому исследуемому пункту задания на экспериментальное исследование. Формирование вывода производится в три этапа: описательного, констатирующего и пояснения закономерностей и/или причин их изменения или отклонения от теории. На первом этапе необходимо проиллюстрировать результаты экспериментального исследования в графическом или табличном виде и описать поведение зависимостей при различных режимах иссделования. На втором – необходимо представить качественную и количественную оценку исследуемой зависимости и описать характер изменения ее поведения На третьем этапе - производится анализ причин поведения теоретических и экспериментальных зависимостей с последующей оценкой результатов расчета и эксперимента, а также поясняется причина их расхождения. В завершение выводов необходимо представить общие закономерности поведения измеряемых зависимостей и их связи с параметрами исследуемой схемы или системы.

# <span id="page-14-0"></span>4. ЛАБОРАТОРНАЯ РАБОТА. ИССЛЕДОВАНИЕ ЭФФЕКТА СЖАТИЯ И АМПЛИТУДНО-ФАЗОВОЙ КОНВЕРСИИ В РАДИОЭЛЕКТРОННЫХ ФУНКЦИОНАЛЬНЫХ УСТРОЙСТВАХ НА БИПОЛЯРНЫХ ТРАНЗИСТОРАХ

#### 4.1. Цель работы

<span id="page-14-1"></span>Целью работы по исследованию нелинейных процессов является исследование:

- определение спектрального состава выходного отклика усилителя на бигармоническое воздействие

- частотно зависимых нелинейных передаточных функций 1-го, 2-го и 3го порядков усилителя при различных режимах работы транзистора;

- частотно зависимой амплитудно-фазовой конверсии усилителя на биполярном транзисторе при различных режимах работы;

- анализ результатов экспериментального исследования усилителя.

Объектом исследований является биполярный транзистор КТ-315, включённый по схеме с общим эмиттером (ОЭ).

<span id="page-14-2"></span>По результатам исследования необходимо, по каждому пункту, необходимо представить выводы.

#### 4.2. Описание электрической принципиальной схемы устройства

Целью работы по исследованию нелинейных процессов является исследование эффектов сжатия и амплитудно-фазовой конверсии в усилительном каскаде на биполярном транзисторе КТ-315Б по схеме с ОЭ (Рис. 4.1).

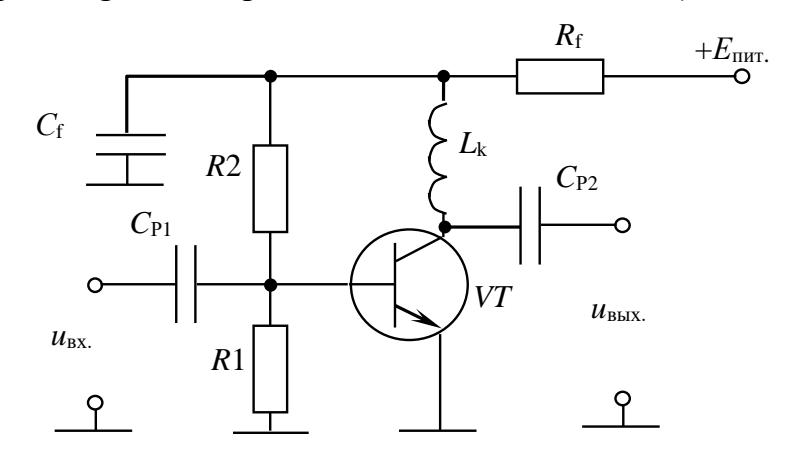

<span id="page-14-3"></span>Рис. 4. 1. Схема электрическая принципиальная усилительного каскада на биполярном транзисторе КТ-315Б  $R1 = 470$  Om;  $R2 = 3500$  Om;  $C_{P1} = 100000$   $\Pi\Phi$ ;  $C_{P2} = 100000$   $\Pi\Phi$ ;  $L_k = 100000$   $H\Gamma$ H;  $C_f = 100000 \text{ n}\Phi$ ;  $R_f = 0.10 \text{ OM}$ 

Исследуемый усилительный каскад выполнен на основе биполярного транзистора КТ-315Б VT, включённого по схеме с ОЭ. Режим работы усилителя по постоянному току, определяется базовым делителем R1 и R2. Элементы  $R_f$  и  $C_f$ обеспечивают фильтрацию источника питания, а также регулировку фактора

обратной параллельной обратной связи по постоянному напряжению. Для исключения дополнительной обратной связи, в цепь коллектора, включена индуктивность *Lk*. Для удаления постоянной составляющей источник подключается ко входу каскада через разделительную ёмкость *C*Р1, а выход каскада подключается к нагрузке через ёмкость *C*Р2 [\(Рис. 4. 2\)](#page-15-0).

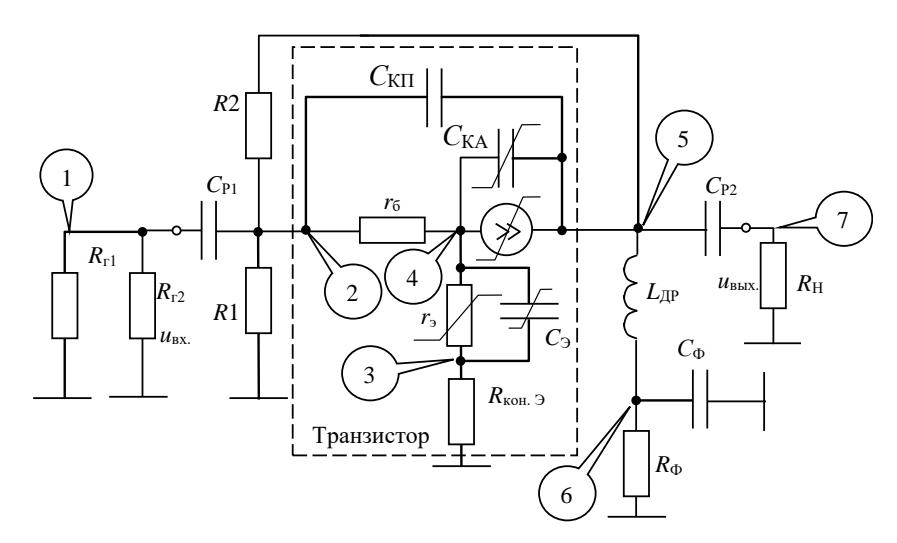

<span id="page-15-0"></span>Рис. 4. 2. Эквивалентная схема усилительного каскада на биполярном транзисторе

Данные по составу схемы представлены в таблице [\(Таблица 4. 1\)](#page-15-1)

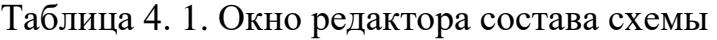

<span id="page-15-1"></span>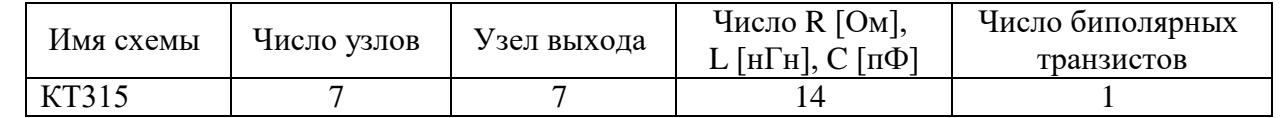

**Примечание**: для изменения узла выхода, в процессе исследовании передаточных свойств необходимо войти в режим редактора состава схемы и проделать соответствующие действия.

Массив данных схемы [\(Рис. 4. 2\)](#page-15-0) представлены в таблице [\(Таблица](#page-15-2) 4. 2)

Таблица 4. 2. Окно редактора пассивных элементов схемы

<span id="page-15-2"></span>

| $N_2$<br>$\Pi/\Pi$ | Элемент          | Номинал R [Ом],<br>$L$ [нГн], $C$ [пФ] | $y_{3e\pi 1}$  | Y <sub>3</sub> e <sub>II</sub> 2 | Комментарий                         |
|--------------------|------------------|----------------------------------------|----------------|----------------------------------|-------------------------------------|
|                    | Rg1              | 100                                    |                | $\Omega$                         | Сопротивление 1-го генератора       |
| 2.                 | Rg2              | 100                                    |                | $\Omega$                         | Сопротивление 2-го генератора       |
| 3.                 | Rn               | 50                                     | 7              | $\Omega$                         | Сопротивление нагрузки              |
| 4.                 | Cr1              | 100000                                 |                | $\mathcal{D}_{\mathcal{L}}$      | Разделительная ёмкость на входе     |
| 5.                 | R <sub>b</sub> 1 | 470                                    | $\overline{2}$ | $\Omega$                         | Сопротивление базового делителя     |
| 6.                 | Rb2              | 3500                                   | $\overline{2}$ | 6                                | Сопротивление базового делителя     |
| 7.                 | Ckp              |                                        | $\overline{2}$ | 5                                | Пассивная ёмкость коллектор - база  |
| 8.                 | Rb               | 100                                    | $\overline{2}$ | 4                                | Сопротивление тела базы транзистора |
| 9.                 | <b>Ce</b>        | 0.5                                    | 3              | 4                                | Ёмкость эмиттерного перехода        |
| 10.                | Re               | 0.5                                    | 3              | $\Omega$                         | Сопротивление контакта эмиттера     |
| 11.                | Lk               | 100000                                 | 5              | 6                                | Индуктивность нагрузки              |
| 12.                | Cf               | 100000                                 | 6              | $\Omega$                         | Ёмкость фильтра питания             |
| 13.                | Rf               | 0.1                                    | 6              | $\Omega$                         | Сопротивление фильтра питания       |
| 14.                | Cr2              | 100000                                 | 5              |                                  | Разделительная ёмкость на выходе    |

Примечание: 1. Для изменения варьируемого параметра Rb, в процессе исследовании передаточных свойств необходимо войти в режим редактора пассивных элементов схемы и проделать соответствующие действия. 2. Первые символы, обозначающие тип пассивного элемента (R, L, C) могут быть строчные.

<span id="page-16-0"></span>Основные параметры транзистора КТ315 с комментариями приведены в таблице (Таблица 4.3).

| $N_2$<br>$\Pi/\Pi$ | Наименования<br>параметра | Параметр       | Комментарий                                 |
|--------------------|---------------------------|----------------|---------------------------------------------|
| 1.                 | Тип транзистора           | В или b        | Транзистор биполярный                       |
| 2.                 | Іэо, мА                   | 5              | Рабочий ток                                 |
| 3.                 | $U$ ко, В                 | 5              | Рабочее напряжение                          |
| 4.                 | Тип транзистора           | 0.6            | $Ge=0,1;$ Si=0.6                            |
| 5.                 | Проводимость              | 6              | $(p-n-p) - 3$ ; $(n-p-n) - 6$               |
| 6.                 | $Ft, \Gamma\Gamma$ ц      | 0.9            | Максимальная граничная частота              |
| 7.                 | Коэфф. т                  | 1.5            | Коэффициент неидеальности 1.02.5            |
| 8.                 | $Ck, \pi\Phi$             | $\overline{2}$ | Емкость коллектора активная                 |
| 9.                 | Uk, B                     | 5              | Напряжение для Ck                           |
| 10.                | Коэффициент $k$           | 0.33           | $k=0.5$ (ступ.); $k=0.33$ (плавный) переход |
| 11.                | <b>B</b> max              | 200            | Макс. стат. коэф. по току в схеме с ОЭ      |
| 12.                | Iэm, мА                   | 10             | Ток эмиттера при Втах                       |
| 13.                | Коэффициент а             | 0.65           | $0.22.0$ при Втах                           |
| 14.                | $U_K$ , $B$               | 15             | Напряжение на коллекторе при Втах           |
| 15.                | $U$ <sub>II</sub> $p$ .   | 30             | Напряжения пробоя                           |
| 16.                | $R$ п-к, $C^0/B$ т        | 600            | Тепловое сопротивление переход-корпус       |
| 17.                | T max, $C^0$              | 200            | Максимальная температура перехода           |
| 18.                | Ікбо, мкА                 | 1              | Обратный ток базы                           |
| 19.                | Узел эмиттера             | 3              | Эмиттер                                     |
| 20.                | Узел внутренний           | $\overline{4}$ | Внутренний узел перехода база-эмиттер       |
| 21.                | Узел коллектора           | 5              | Коллектор                                   |

Таблица 4. 3. Исходные параметры транзистора КТ315

Исследование частотных зависимостей нелинейных эффектов проводятся для следующих параметров биполярного транзистора (Таблица 4.4).

<span id="page-16-1"></span>Таблица 4. 4. Варианты значений тока эмиттера  $I_{30}$ , сопротивления базы  $r_6$ и статического коэффициента по току с общим эмиттером  $\beta_0$ 

| $N_2$<br>Варианта | $I_{30}$ , MA  | $r_6$ , O <sub>M</sub> | Статический коэффициент<br>передачи по току $\beta_0$ |
|-------------------|----------------|------------------------|-------------------------------------------------------|
| $\mathbf{0}$ .    |                | 100                    | 200                                                   |
| 1.                | 1              | 95                     | 195                                                   |
| 2.                | $\overline{2}$ | 96                     | 196                                                   |
| 3.                | 3              | 97                     | 197                                                   |
| 4.                | 4              | 98                     | 198                                                   |
| 5.                | 5              | 99                     | 199                                                   |
| 6.                | 6              | 101                    | 201                                                   |
| 7.                | 7              | 102                    | 202                                                   |
| 8.                | 8              | 103                    | 203                                                   |
| 9.                | 9              | 104                    | 204                                                   |
| 10.               | 10             | 105                    | 205                                                   |

**Примечание**: 1. Для установки варьируемого параметра тока эмиттера  $I_{30}$ , или других параметров (Таблица 4. 4) параметров транзистора, в процессе исследовании передаточных свойств необходимо войти в режим редактора транзистора (Таблица 4. 3) и проделать соответствующие действия.

Вариант задания выдаётся преподавателем из таблицы (Таблица 4.4). Значения рабочего тока  $I_{30}$ , и сопротивления базы транзистора  $r_6$  и статического коэффициента передачи по току  $\beta_0$  в схеме с общим эмиттером. Вариант «0» используется для расчётной части лабораторной работы. Ток эмиттера в расчётной части принимается в соответствии с заданным вариантом.

#### <span id="page-17-0"></span>4.3. Краткие сведения из теории анализа нелинейных эффектов в аналоговых радиоэлектронных устройствах

Аналоговое радиоэлектронное функциональное устройство представляется в виде нелинейно-инерционной системы (Рис. 4.3).

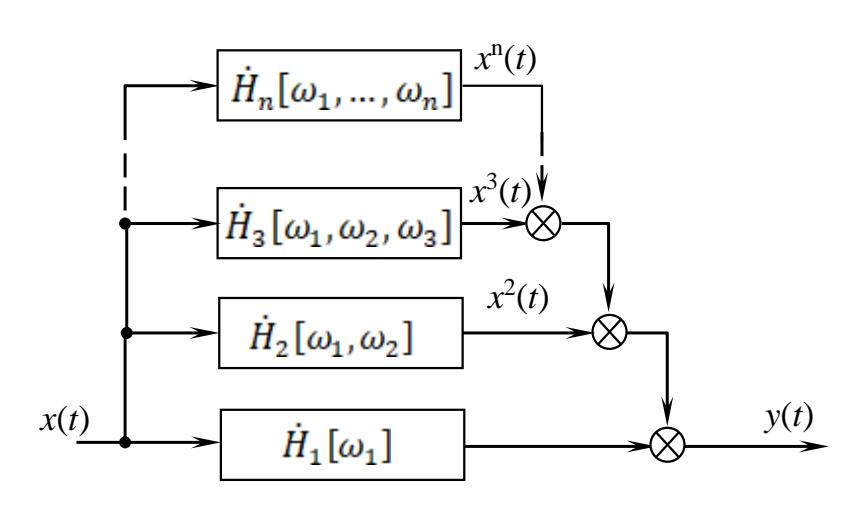

<span id="page-17-2"></span>Рис. 4. 3. Структурная схема нелинейно-инерционной системы

<span id="page-17-1"></span>Выходной отклик нелинейно-инерционной системы 3-го порядка представляется степенным функциональным рядом Вольтерра (ФРВ):

$$
y(t) = \dot{H}_1[\omega_1] \cdot x(t) + \dot{H}_2[\omega_1, \omega_2] \cdot x^2(t) + \dot{H}_3[\omega_1, \omega_2, \omega_3] \cdot x^3(t)
$$
 (4.1)

где  $H_1[\omega_1]$  – линейная передаточная функция;

 $H_2[\omega_1,\omega_2]$ ,  $H_3[\omega_1,\omega_2,\omega_3]$  – нелинейная передаточная функция 2-го и 3-го порядков.

для моногармонического сигнала  $x(t) = u \cdot cos(\omega t)$  имеет вид

$$
y(t) = \dot{H}_1[\omega] \cdot u \cdot \cos(\omega t) + \frac{1}{2} \dot{H}_2[\omega, -\omega] \cdot u^2 + \frac{1}{2} \dot{H}_2[\omega, \omega] \cdot u^2 \cos(2\omega t) + + \frac{3}{4} \dot{H}_3[\omega, \omega, -\omega] \cdot u^3 \cos(\omega t) + \frac{1}{4} \dot{H}_3[\omega, \omega, \omega] \cdot u^3 \cos(3\omega t).
$$
 (4.2)

Выходной отклик нелинейно-инерционной системы на частоте полезного сигнала  $x(t) = u \cdot cos(\omega t)$  относительно линейной части (4. 2) имеет вид

<span id="page-18-1"></span><span id="page-18-0"></span>
$$
y(t) = \dot{K}_{CK} [\omega t, u] \cdot \dot{H}_1[\omega] \cdot u \cdot \cos(\omega t), \qquad (4.3)
$$

Подставив (4.3) в левую часть выражения (4.2) получим

$$
\dot{K}_{\text{CK}}\big[\omega t, u\big] \cdot \dot{H}_1\big[\omega\big] \cdot u \cdot \cos(\omega t) = \dot{H}_1\big[\omega\big] \cdot u \cdot \cos(\omega t) + \frac{3}{4} \dot{H}_3\big[\omega, \omega, -\omega\big] \cdot u^3 \cos(\omega t), \qquad (4.4)
$$

где  $\dot{K}_{\text{CK}}[\omega t, u]$  – коэффициент сжатия, обусловленный влиянием НПФ 3-го порядка на частоте  $\omega$ .

Разделив левую и правую части в выражении (4.4) получим коэффициент сжатия, имеющего частотную, временную и амплитудную зависимости от входного полезного сигнала

<span id="page-18-2"></span>
$$
\dot{K}_{\text{CK}}\left[\omega t, u\right] = 1 + \frac{3}{4} \frac{\dot{H}_3\left[\omega, \omega, -\omega\right]}{\dot{H}_1\left[\omega\right]} \cdot u^2. \tag{4.5}
$$

Обозначим  $\frac{\dot{H}_3[\omega,\omega,-\omega]}{\dot{H}_1[\omega]} = \dot{M}_{3,1}[\omega,\omega,-\omega]$  – мера нелинейности 3-го по-

рядка на частоте полезного сигнала.

Выражение (4.5) примет вид

$$
\dot{K}_{\text{CK}}[\omega t, u] = 1 + \frac{3}{4} \dot{M}_{3,1}[\omega, \omega, -\omega] \cdot u^2.
$$
 (4.6)

Если  $\dot{M}_{3,1}[\omega,\omega,-\omega]$  < 1, то амплитуда сигнала на частоте полезного сигнала на выходе нелинейной системы будет уменьшатся - эффектом сжатия. Если  $\dot{M}_{3,1}[\omega,\omega,-\omega]$ >1 – эффект десжатия при  $\dot{M}_{3,1}[\omega,\omega,-\omega]$ =1 – система линейная.

Коэффициентом сжатия будет определяться выражением

$$
\left|K_{\text{CK}}\left[\omega t, u\right]\right| = \sqrt{\text{Re}\left(\dot{\mathbf{K}}_{\text{cx}}\left[\omega t, u\right]\right)^2 + \text{Im}(\dot{\mathbf{K}}_{\text{cx}}\left[\omega t, u\right])^2}
$$
(4.7)

Изменение фазы на выходе нелинейно-инерционной системы, обусловленной амплитудой входного полезного сигнала, называется собственной амплитудно-фазовой конверсией и имеет вид

$$
\Delta \varphi_{\text{COE}} \left[ \omega t, u \right] = \arg \left( \dot{K}_{\text{CK}} \left[ \omega t, u \right] \right) = \arctg \left[ \frac{\text{Jm} \left( \dot{K}_{\text{cx}} \left[ \omega t, u \right] \right)}{\text{Re} \left( \dot{K}_{\text{cx}} \left[ \omega t, u \right] \right)} \right]
$$
(4.8)

С учётом принятых обозначений модуль коэффициента сжатия и АФК будет равным

$$
\left| K_{\text{CK}}\left(\omega t, u\right) \right| = 1 + \frac{3}{4} \frac{\left| H_3\left[\omega, \omega, -\omega\right] \right| e^{j\varphi_3\left[\omega, \omega, -\omega\right]}}{\left| H_1\left[\omega\right] \right| e^{j\varphi_1\left[\omega\right]}} \cdot u^2 \tag{4.9}
$$

$$
\left|K_{\text{CK}}\left(\omega t, u\right)\right| = \sqrt{1 + \frac{3}{2} |M_{3,1}| u^2 \cos\left(\Delta \varphi_{3,1}\right) + \left(\frac{3}{4} |M_{3,1}| u^2\right)^2},\tag{4.10}
$$

где  $|M_{3,1}| = \frac{|H_3[\omega,\omega,-\omega]|}{|H_1[\omega]|}$ – модуль меры нелинейности 3-го порядка,  $\Delta\varphi_{3,1} = \varphi_3[\omega,\omega,-\omega] - \varphi_1[\omega]$ - разность фаз между передаточными функциями 3-го и 1-го порядка.

Выходное напряжение усилителя при заданном напряжении на входе, с учётом нелинейных свойств будет

$$
u_{\text{BbIX}} = |K_{\text{CK}}[\omega t, u]| \cdot |H_1[\omega]| \cdot u_{\text{BX}},
$$
\n(4.11)

<span id="page-19-3"></span><span id="page-19-2"></span> $\setminus$ 

Собственная амплитудно-фазовая конверсия

$$
\Delta \varphi_{\text{COE}}(\omega t, u) = \arg(K_{\text{CK}}(u\omega t, u)) = -\arctg\left(\frac{\sin(\Delta \varphi_{1,3})}{\cos(\Delta \varphi_{1,3}) + \frac{4}{3}\frac{1}{|M_{3,1}|}\frac{1}{u^2}}\right).
$$
(4.12)

<span id="page-19-0"></span>Подробная информация по описанию частотных зависимостей нелинейноинерционной системы представлена в [1, 2]

#### 4.4. Расчётное задание

В процессе подготовки лабораторной работы необходимо произвести расчёт выходного напряжения усилителя и АФК на частоте 5 МГц при заданном значении тока эмиттера.

1. Выписать модуль и фазу НПФ 1-го и 3-го порядка согласно варианта, выданного преподавателем (Таблица 4.5).

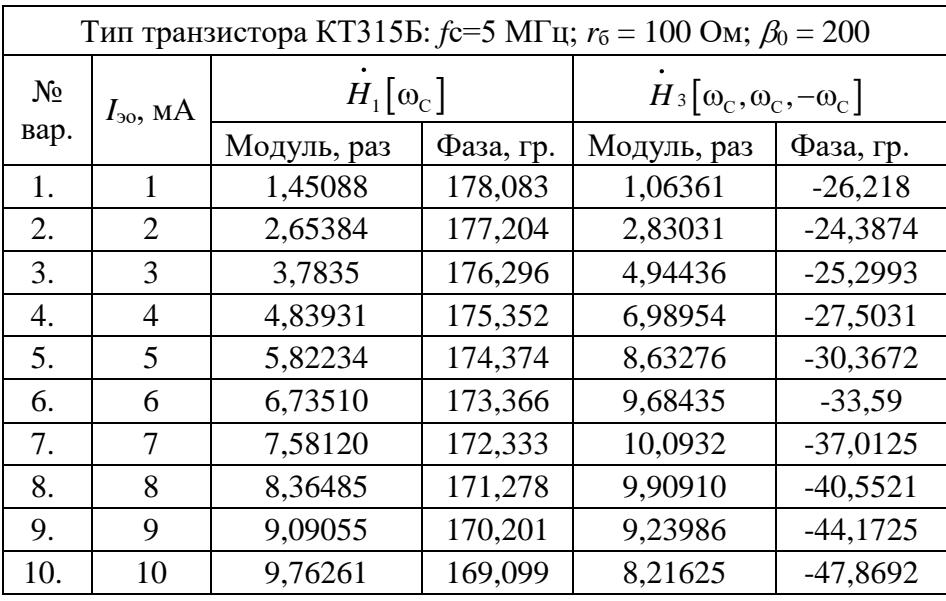

<span id="page-19-1"></span>Таблица 4.5. Нелинейные передаточные функции усилителя на КТ315

2. Используя выражение (4. 11) рассчитать напряжение на выходе усилителя при напряжении на входе  $U_{\text{ax}} = 0.4B$ .

3. Используя выражение [\(4. 12\)](#page-19-3) АФК усилителя при напряжении на входе  $U_{\text{av}} = 0.4B$ .

#### **4.5. Экспериментальное задание**

<span id="page-20-0"></span>Для выполнения лабораторной работы по исследованию эффекта сжатия и АФК в усилительном каскаде на биполярном транзисторе КТ315 необходимо:

4.5.1. Запустить файл start.bat в папке DINAMA;

4.5.2. Выбрать вкладку «Анализ» → «Нелинейных схем». Если предыдущая схема не удалена, то будет загружена последняя вариант схемы;

4.5.3. При необходимости удаления текущей схемы выполнить процедурпу: «Схема» → «Удаление схемы» → «Подтвердить удаление» (Y) → Enter. Название схемы изменится на NONAME.

4.5.4. Загрузить файл для исследования: «Файлы»  $\rightarrow$  «С диска»  $\rightarrow$  KT315  $\rightarrow$  Enter. Появится сообщение: «Файл КТ315 загружен» и название схемы в правом верхнем углу программы изменится на КТ315. (Примечание. Если у вас нет данной схемы, то необходимо получить у преподавателя файл содержащий схему усилителя KT315.NDT и поместить его по адресу: …\DINAMA\PUSKAREV\DATA\NDT\).

4.5.5. Создать массив анализируемых частот и/или коррекцию температурного режима окружающей среды. По умолчанию устанавливается режим комнатной температуры 20  $\mathbb{C}^0$ . Для этого нужно перейти на вкладку «Редактор»  $\rightarrow$ «Температура, частота», задайте «Число частот», равное 10, и пролистать список до конца с помощью клавиши «Вниз» или PgDown. В окне «Номер частоты – 1» надо задать частоту сигнала  $f_c = 1$  МГц, частоту помехи  $f_{\text{n}} = 3$  МГц и, доведя выделение до конца, перейти в «Номер частоты – 2» и заполнить все оставшиеся частоты по аналогии в соответствии с заданным вариантом [\(Таблица 4. 6\)](#page-21-2).

4.5.6. Задать значение рабочего тока *I*эо в соответствии со своим вариантом [\(Таблица 4. 5\)](#page-19-1). Для этого перейти во вкладку «Редактор» → «Биполярные транзисторы». Задайте рабочий ток *I*эо и нажмите клавишу PgDown, чтобы сохранить внесённые изменения.

4.5.7. Перейти во вкладку «Анализ» → «Расчёт передаточных характери- $\text{c}$ тик»  $\rightarrow$  Enter.

4.5.8. Задать значения амплитуды сигнала  $U_c = 0.4$  В и помехи  $U_n = 0$  В. Программа выведет на экран таблицу «Нелинейных передаточных функций».

4.5.9. Занесите в таблицу значения выходных напряжений *U*вых для линейного и нелинейного коэффициентов передачи  $K_{c\kappa}$  на частоте f1, а также значения АФК в градусах.

4.5.10. Перейти на следующую страницу расчёта нелинейных передаточных функций (для следующих значений частот *f*<sup>c</sup> и *f*п) с помощью клавиши Пробел. Заполнить таблицу [\(Таблица 4. 5](#page-19-1) и [Таблица 4. 6\)](#page-21-2).

4.5.11. Произвести расчёт значений коэффициента сжатия  $K_{c}$  по формуле:

$$
K_{\text{cyc}} = 20 \cdot \lg \left( \frac{U_{\text{bhlX.HCJIHH.}}}{U_{\text{bhlX.IIHH.}}} \right). \tag{4.13}
$$

Если  $U_{\text{b6K,HeTHH}} < U_{\text{b6K,THH}}$  – эффект сжатия; если  $U_{\text{b6K,HeTHH}} > U_{\text{b6K,THH}}$  – эффект десжатия; если  $U_{\text{\tiny{BDK.HeJHH.}}} = U_{\text{\tiny{BDK.}JHH.}}$ , то  $K_{\text{cyc}} = 1 - 3\phi\phi$ ект сжатия (десжатия) отсутствует.

<span id="page-21-0"></span>4.5.12. Построить графики частотных зависимостей коэффициента сжатия  $K_{\rm{cx}}$  и АФК при напряжении входного сигнала  $U_{\infty} = 0,4$  В.

#### 4.6. Указания и рекомендации по проведению теоретического и экспериментального исследования

4.6.1. Расчётное задание выполняется на основе настоящего методического указания.

4.6.2. После загрузки файла установить значения номиналов и параметров из таблицы в соответствии с вариантом задания и провести необходимые корректировки в исходной электрической принципиальной схеме.

<span id="page-21-1"></span>4.6.3. Все измерения выходного напряжения проводятся при напряжении на входе равным 0,4 В.

### 4.7. Рекомендации по оформлению экспериментальных результатов и выводов исследования

4.7.1. Результаты расчёта и экспериментального исследования рекомендуется сводить в таблицу (Таблица 4.6).

<span id="page-21-2"></span>Таблица 4. 6. Результаты исследованная нелинейных искажений усилительного каскада на основе биполярного транзистора КТ315

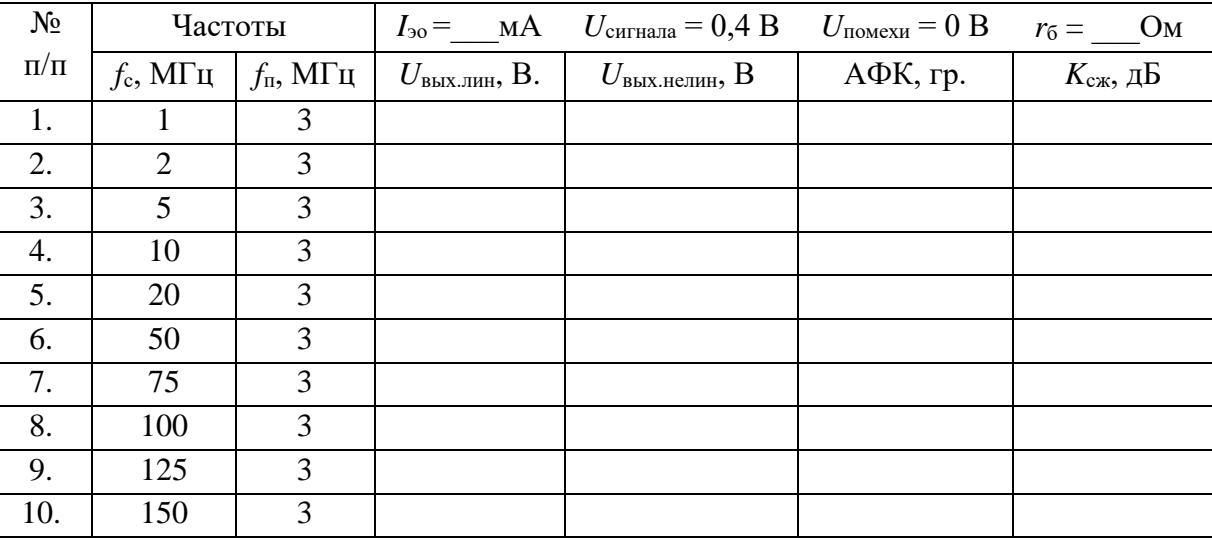

4.7.2. Произвести сравнение значений для фиксированной частоты 5 МГц, рассчитанной со значениями, полученными в ходе эксперимента.

4.7.3. Выводы должны быть сделаны по каждому пункту экспериментального задания.

#### <span id="page-22-0"></span>**4.8. Вопросы для самостоятельной подготовки**

1. Какими свойствами обладают нелинейно-инерционные системы, описывающие передаточные характеристики аналоговых радиоэлектронных функциональных устройств?

2. Что такое линейные (частотные) и нелинейного искажения?

3. Что такое «эффект сжатия» в аналоговых радиоэлектронных функциональных устройств?

4. Что характеризует эффект десжатия и чем отличается эффект сжатия?

5. Дать определение понятию коэффициента сжатия.

6. Что такое амплитудно-фазовая конверсия?

# **СПИСОК ЛИТЕРАТУРЫ**

<span id="page-23-1"></span><span id="page-23-0"></span>1. Богданович Б.М Нелинейные искажения в приёмно-усилительных трактах устройствах. – М.: Связь, 1980. – 280 с.

<span id="page-23-2"></span>2. Пушкарёв В.П. Амплитудно-фазовая конверсия в широкополосных приёмно-усилительных трактах: Дис. ... канд. техн. наук. /ТУСУР. - Томск, 2001. -179 с.

### **ПРИЛОЖЕНИЕ 1. Пример оформления титульного листа**

<span id="page-24-0"></span>Министерство науки и высшего образования Российской Федерации

Федеральное бюджетное государственное образовательное учреждение высшего образования

# ТОМСКИЙ ГОСУДАРСТВЕННЫЙ УНИВЕРСИТЕТ СИСТЕМ УПРАВЛЕНИЯ И РАДИОЭЛЕКТРОНИКИ (ТУСУР)

Кафедра радиотехнических систем

Схемотехника аналоговых радиоэлектронных функциональных устройств

### Лабораторная работа. **Исследование типовых звеньев аналоговых радиоэлектронных функциональных устройств**

Выполнил студент гр. 148-М6

\_\_\_\_\_\_\_\_\_\_\_\_\_\_\_ Иванов В.А.

 $\langle \langle \rangle \rangle$   $\sim$  20\_ r.

Проверил Доцент каф. РТС

\_\_\_\_\_\_\_\_\_\_\_\_\_\_ Колесов А.Н.

« $\_\_\_$  20\_ г.

Томск - 2019